## **KATA PENGANTAR**

<span id="page-0-0"></span>Dengan mengucap puji syukur kehadirat Allah SWT, karena atas limpahan rahmat & hidayah-Nya, penulis dapat menyelesaikan buku manual untuk dengan judul:

# **"SISTEM INFORMASI KELUHAN PELANGGAN PDAM WILAYAH TUMPANG BERBASIS WEB"**

Dalam buku manual ini bertujuan memberikan penjelasan tentang cara pengoperasian aplikasi sehingga para pengguna bisa mendapatkan informasi yang jelas dan dapat menggunakan sistem secara baik dan memperoleh hasil yang optimal seperti yang diharapkan. Buku panduan ini berisi tentang deskripsi umum tentang aplikasi dan penjelasan tentang cara penggunaan fungsi dan fitur yang ada pada website.

Pada kesempatan ini penulis menyampaikan rasa terima kasih yang sebesarbesarnya kepada Yth.

- 1. Bapak Rudy Ariyanto, ST., M.Cs., selaku ketua jurusan Teknologi Informasi
- 2. Bapak Hendra Pradibta, SE., MSc., selaku ketua program studi Manajemen Informatika
- 3. Bapak Gunawan Budi Prasetyo, ST, MMT, Ph.D.
- 4. Bapak Dodit Dodit Suprianto, S.Kom., MT.
- 5. Dan seluruh pihak yang telah membantu dan mendukung lancarnya pembuatan Laporan Akhir dari awal hingga akhir yang tidak dapat kami sebutkan satu persatu.

Penulis menyadari bahwa buku manual ini masih jauh dari kesempurnaan. Akhir kata, semoga dengan terselesaikannya buku manual ini akan memberikan perubahan dan perbaikan ke arah yang lebih baik bagi dunia pendidikan, khususnya di Politeknik Negeri Malang.

Malang, Juni 2020

#### Penulis

## <span id="page-1-0"></span>**DAFTAR ISI**

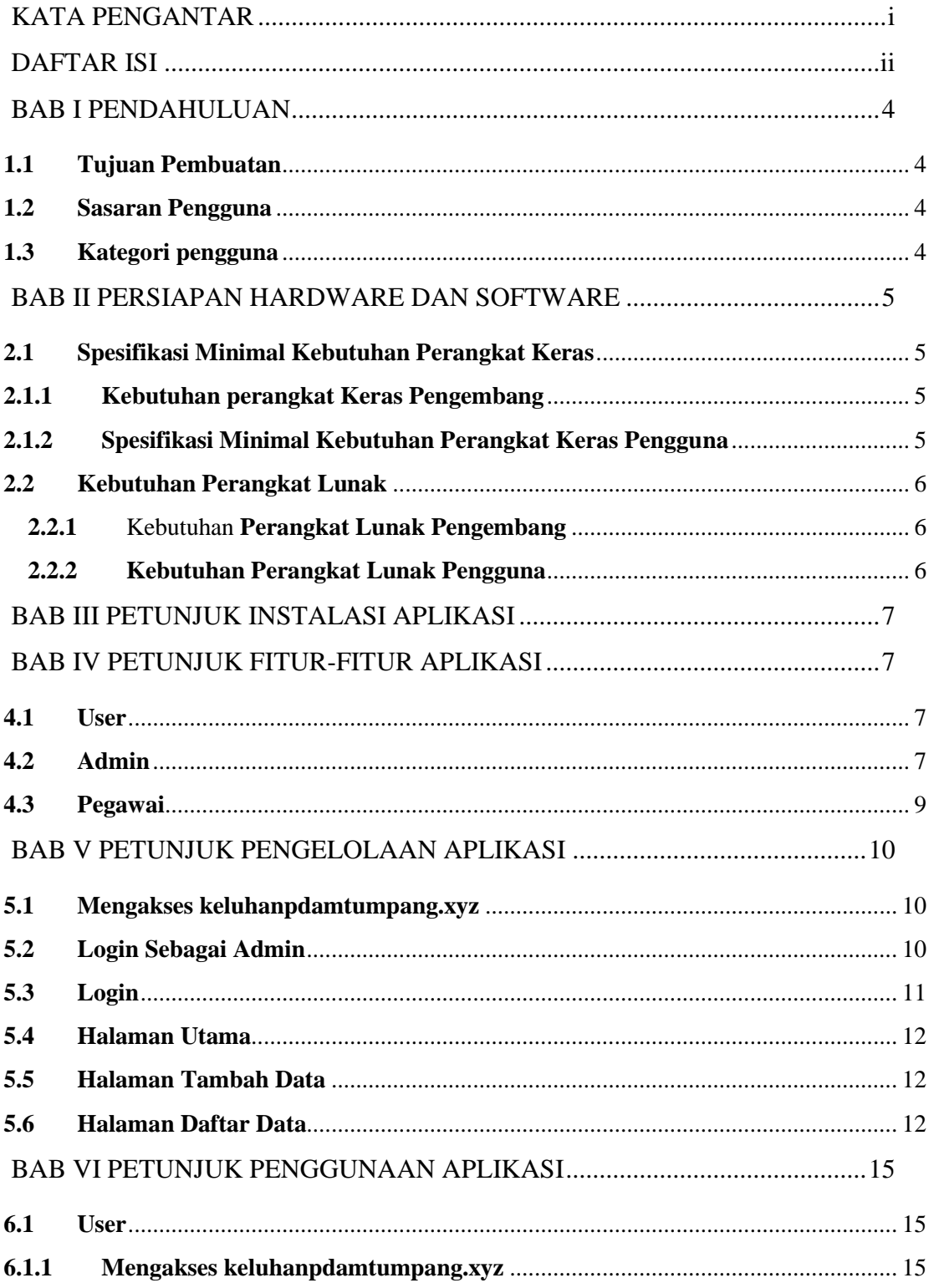

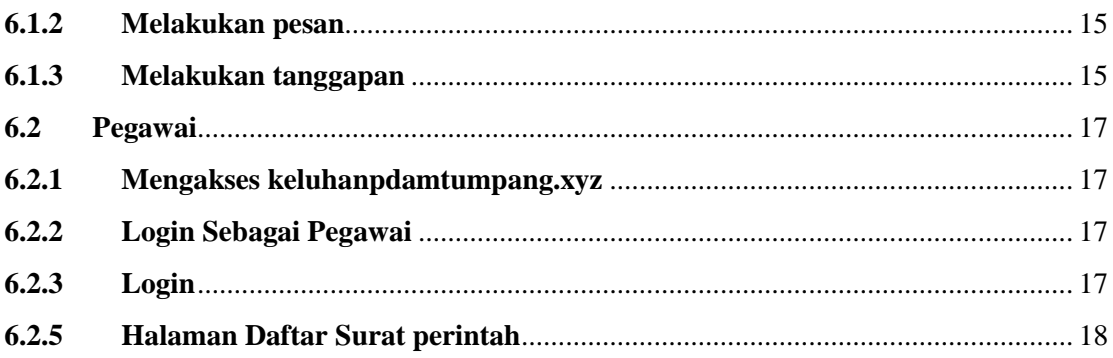

#### **BAB I PENDAHULUAN**

#### <span id="page-3-1"></span><span id="page-3-0"></span>**1.1 Tujuan Pembuatan**

Buku Manual ini merupakan salah satu dokmen penunjang dalam penerapan dan pengoperasian website Website "Sistem Informasi Keluhan Pelanggan PDAM Wilayah Tumpang Berbasis Web". Buku manual ini menggambarkan dan menjelaskan tata cara penggunaan website. Diharapkan dengan adanya buku manual ini setiap pengguna bisa menerapkan dan menjalankan website ini dengan baik dan benar, sehingga data atau informasi yang dihasilkan dapat dipergunakan sebagai acuan dalam penyusunan laporan. Secara rinci buku manual ini berisikan tentang deskripsi umum tentang website dan penjelasan tentang cara penggunaan fungsi dan fitur yang terdapat pada website.

#### <span id="page-3-2"></span>**1.2 Sasaran Pengguna**

Buku manual ini dapat di gunakan oleh setiap pengguna. "Sistem Informasi Keluhan Pelanggan PDAM Wilayah Tumpang Berbasis Web" ini telah dirancang untuk mudah digunakan, dengan buku manual ini diharapkan akan lebih membantu pengguna dalam menggunakan website.

#### <span id="page-3-3"></span>**1.3 Kategori pengguna**

Dasar pertimbangan perlunya pengklasifikasian pengguna "Sistem Informasi Keluhan Pelanggan PDAM Wilayah Tumpang Berbasis Web" adalah untuk menghindari tumpang tindih proses pembentukan dan pemanfaatan data.

Oleh karena "Sistem Informasi Keluhan Pelanggan PDAM Wilayah Tumpang Berbasis Web" harus dapat diakses oleh semua tingkatan pengguna, maka sistem yang ada harus dapat berfungsi efektif dan optimal sesuai dengan kebutuhan.

Berdasarkan spesifikasi fungsional dari "Sistem Informasi Keluhan Pelanggan PDAM Wilayah Tumpang Berbasis Web", secara umum terdapat 2 kategori pengguna, dapat dilihat pada tabel berikut :

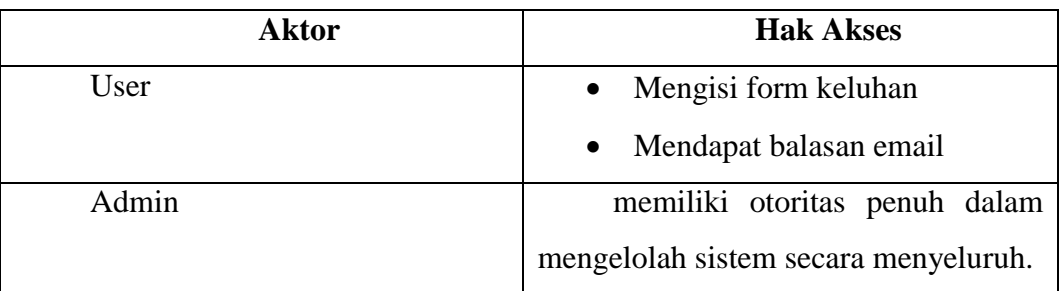

## <span id="page-4-0"></span>**BAB II PERSIAPAN HARDWARE DAN SOFTWARE**

#### <span id="page-4-1"></span>**2.1 Spesifikasi Minimal Kebutuhan Perangkat Keras**

Kebutuhan perangkat keras (Hardware) merupakan analisa kebutuhan sistem yang digunakan untuk mengetahui secara jelas perangkat yang dibutuhkan untuk mendukung proses pengembangan dan penggunaan dari sistem aplikasi yang akan dibuat. Adapun spesifikasinya adalah sebagai berikut

### **2.1.1 Kebutuhan perangkat Keras Pengembang**

Perangkat keras yang dibutuhkan dalam Pembuatan "Sistem Informasi Keluhan Pelanggan PDAM Wilayah Tumpang Berbasis Web" sebagai berikut :

- *1) Personal Computer(PC)*
- *2) Processor Inter(R) Core™ i3-7100U 2,40GHz*
- *3) Mouse*

<span id="page-4-2"></span>:

*4) Internet* 

### <span id="page-4-3"></span>**2.1.2 Spesifikasi Minimal Kebutuhan Perangkat Keras Pengguna**

Perangkat keras yang dibutuhkan oleh admin untuk sistem ini mempunyai spesifikasi seperti berikut :

- 1) Processor Intel Core i3
- 2) Memory Ram 2 GB DDR 3
- 3) Hardisk 500 GB
- 4) OS Windows 7

### <span id="page-5-0"></span>**2.2 Kebutuhan Perangkat Lunak**

Kebutuhan perangkat lunak (software) yaitu program yang diperlukan untuk melakukan proses intruksi atau menjalankan perangkat keras. Agar aplikasi dapat dibuat dan diimplementasikan sesuai perancangan, maka diperlukan suatu perangkat lunak. Adapun spesifikasi software yang dibutuhkan sistem adalah sebagai berikut :

## <span id="page-5-1"></span>**2.2.1 Kebutuhan Perangkat Lunak Pengembang**

Adapun kebutuhan perangkat lunak untuk pengembang mempunyai spesifikasi minimal seperti berikut :

- 1) MySQL
- 2) Xampp
- 3) VS Code
- 4) PHP
- 5) Web Browser

## <span id="page-5-2"></span>**2.2.2 Kebutuhan Perangkat Lunak Pengguna**

Perangkat lunak yang digunakan untuk menjalankan aplikasi adalah minimal OS Windows 7

## **BAB III PETUNJUK INSTALASI APLIKASI**

### <span id="page-6-0"></span>**3.1 Buka Aplikasi keluhanpdamtumpang.xyz**

- a) Buka web browser anda kemudian Ketikkan alamat web <https://keluhanpdamtumpang.xyz/> [p](https://keluhanpdamtumpang.xyz/)ada toolbar address:
- $\leftarrow$   $\rightarrow$  C (i) keluhanpdamtumpang.xyz
- b) Lalu akan muncul halaman beranda keluhanpdamtumpang.

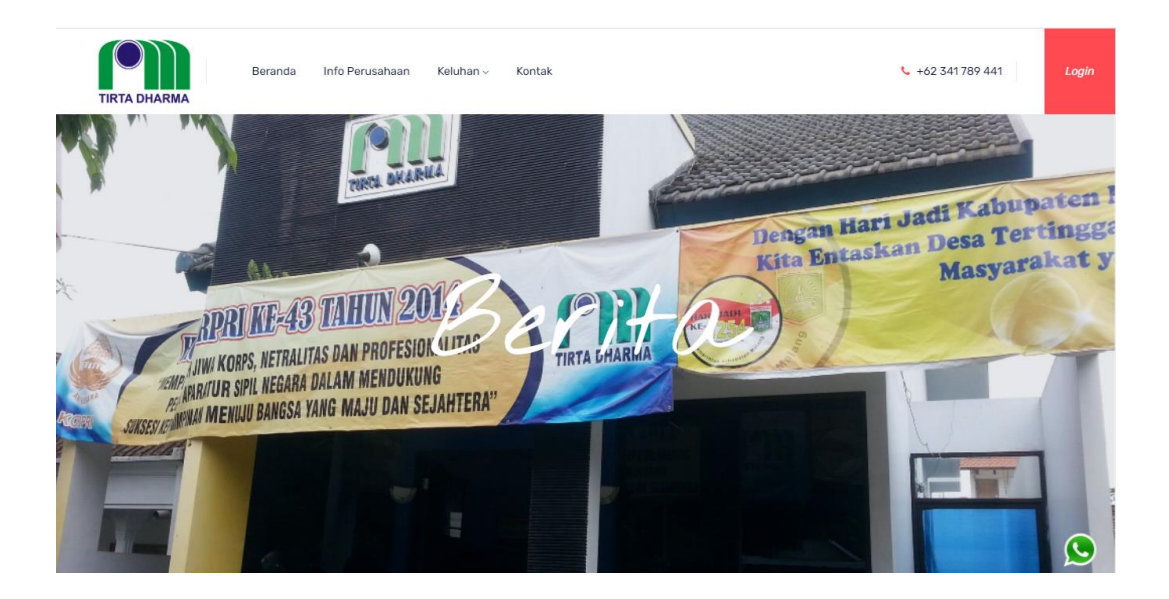

## **BAB IV PETUNJUK FITUR-FITUR APLIKASI**

## <span id="page-6-2"></span><span id="page-6-1"></span>**4.1 User**

a) Pesan

Fitur yang digunakan untuk melakukan pengisian form keluhan pelanggan pada website.

b) Tanggapan

Fitur yang digunakan untuk mengetahui status keluhan pelanggan.

## <span id="page-6-3"></span>**4.2 Admin**

a. Tambah Informasi

Fitur yang digunakan admin untuk menambahkan informasi pada halaman beranda dengan mengisi judul, deskripsi, foto, tanggal mulai.

b. Tambah Kegiatan

Fitur yang digunakan untuk menambahkan informasi pada halaman info perusahaan dengan mengisi judul, deskripsi, foto, tanggal mulai, tanggal selesei, dan tanggal publish dan disimpan pada database.

c. Tambah Pelanggan

Fitur yang digunakan admin untuk menambah data pelanggan dengan mengisi NIK/ No rekening, nama. alamat, nomor telepon. Agar Pelanggan dapat menggunakan fitur pesan pada website dan disimpan pada database.

d. Tambah Pegawai

Fitur yang digunakan admin untuk menambahkan pegawai dengan memasukkan username, password, nama, nomor pegawai, jabatan, dan mulai bekerja. Disimpan pada database.

e. Daftar Keluhan

Fitur yang digunakan admin untuk melihat daftar keluhan sudah ditangani atau belum.

f. Daftar Laporan

Fitur yang digunakan admin untuk melihat apakah surat perintah sudah diterima oleh pegawai atau belum diterima.

g. Daftar Informasi

Fitur yang digunakan admin untuk melihat daftar informasi yang sudah tampil, admin dapat mengedit dan menghapus data informasi.

h. Daftar Kegiatan

Fitur yang digunakan admin untuk melihat daftar kegiatan yang sudah tampil maupun belum tampil, admin dapat mengedit dan menghapus data kegiatan.

i. Daftar pelanggan

Fitur yang digunakan admin untuk melihat daftar pelanggan yang sudah terdaftar pada PDAM wilayah Tumpang, admin dapat mengedit dan menghapus data pelanggan.

j. Daftar Pegawai

Fitur yang digunakan admin untuk melihat daftar pegawai PDAM wilayah Tumpang, admin dapat mengedit dan menghapus data.

k. Dasboard

Fitur yang digunakan admin untuk melihat statistik jumlah keluhan setiap tahun, tempat, kategori, penanganan pegawai.Surat Perintah.

## <span id="page-8-0"></span>**4.3 Pegawai**

a. Daftar Surat Perintah

Fitur yang digunakan pegawai untuk melihat daftar surat perintah dari admin.

## **BAB V PETUNJUK PENGELOLAAN APLIKASI**

<span id="page-9-0"></span>Pengelolaan Sistem Informasi Keluhan Pelanggan PDAM Wilayah Tumpang Berbasis Web dapat diakses melalui komputer.

### <span id="page-9-1"></span>**5.1 Mengakses keluhanpdamtumpang.xyz**

Buka web browser ketikkan keluhanpdamtumpang.xyz

 $\leftarrow$ (i) keluhanpdamtumpang.xyz  $\rightarrow$ C

## <span id="page-9-2"></span>**5.2 Login Sebagai Admin**

Klik tombol Login Sebagai Admin untuk mengakses Login Admin.

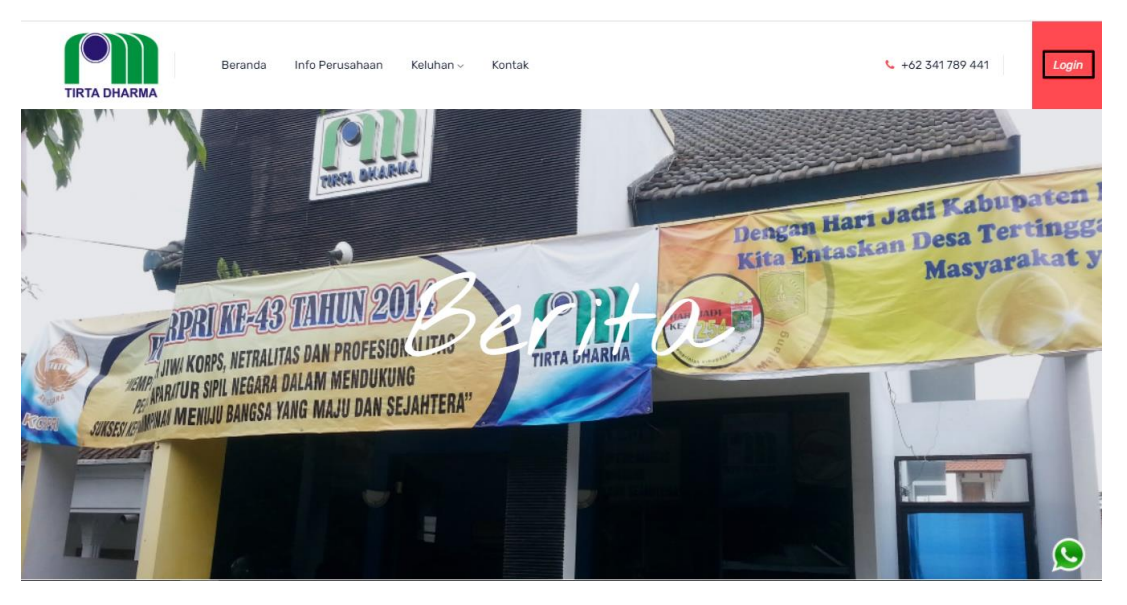

# <span id="page-10-0"></span>**5.3 Login**

Masukkan username dan password untuk admin kemudian klik tombol Login.

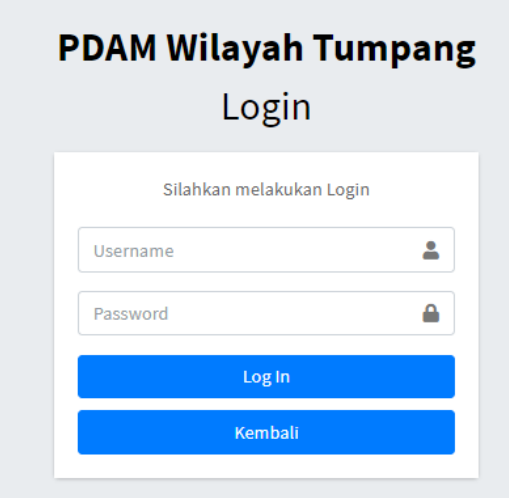

#### <span id="page-11-0"></span>**5.4 Halaman Utama**

Halaman monitoring user digunakan untuk melihat daftar keluhan, pelanggan pdam yang sudah melakukan pengisian form kemudian akan diproses admin dengan membuat surat tugas untuk pegawai.

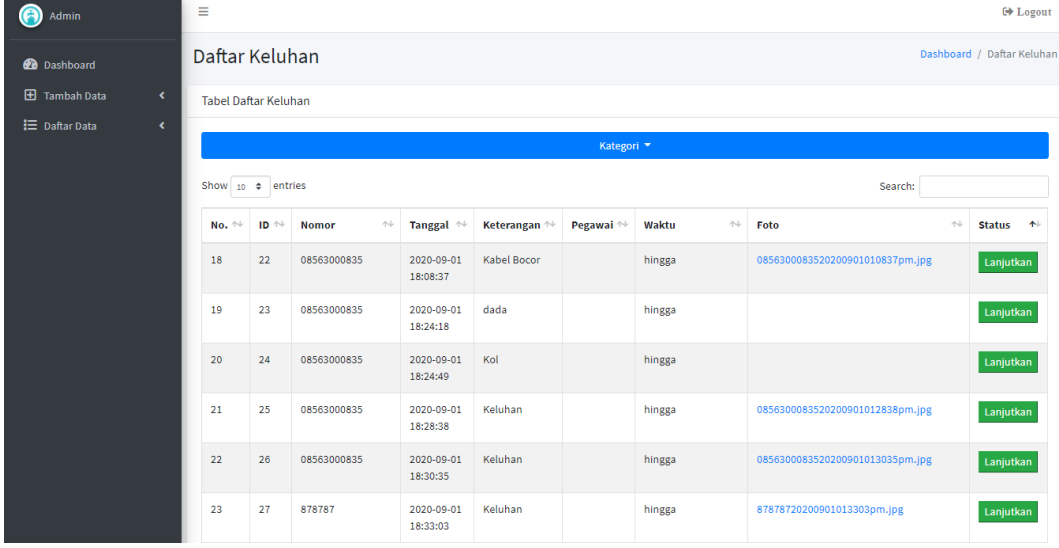

## <span id="page-11-1"></span>**5.5 Halaman Tambah Data**

Halaman tambah data meliputi tambah informasi, kegiatan, pelanggan, dan pegawai. Admin dapat menambahkan data untuk disimpan pada database dan diakses pada website.

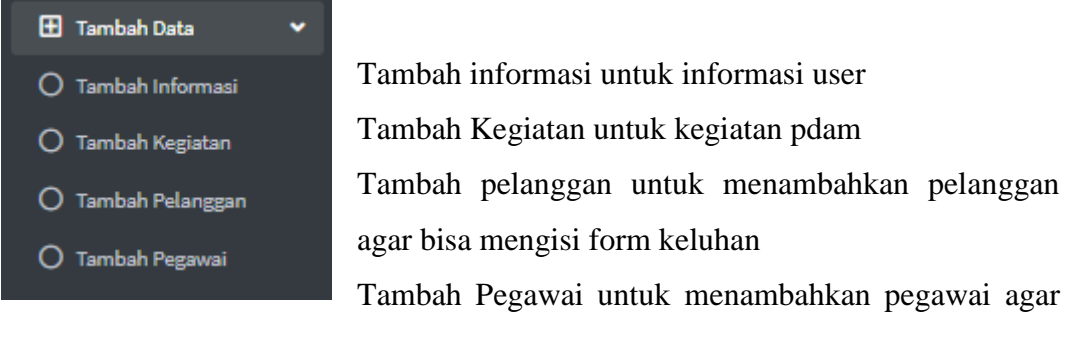

dapat mengakses pegawai dan penanganan.

## <span id="page-11-2"></span>**5.6 Halaman Daftar Data**

Halaman daftar data meliputi daftar keluhan, laporan, informasi, kegiatan, pelanggan, pegawai. Admin dapat melihat semua daftar data yang ada pada database.

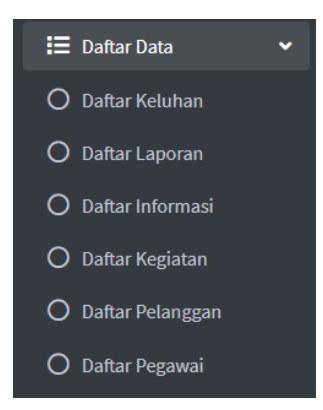

Daftar keluhan pelanggan dapat dilanjutkan dan dibuat surat perintah kepada pegawai.

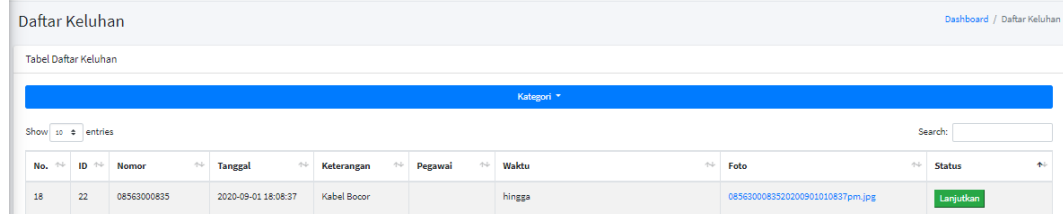

Pembuatan surat perintah untuk karyawan dari admin.

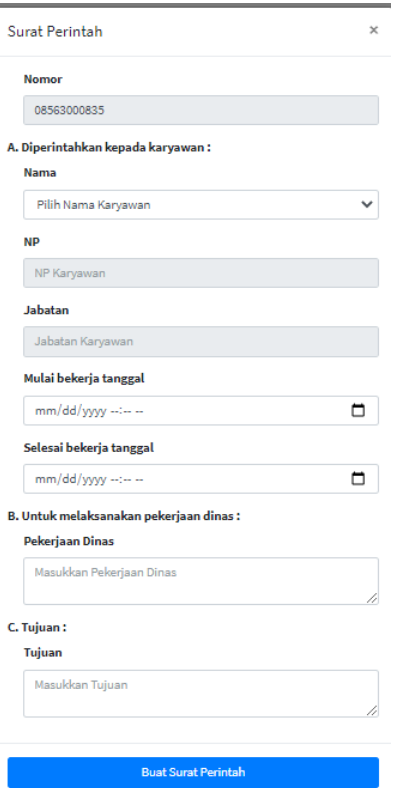

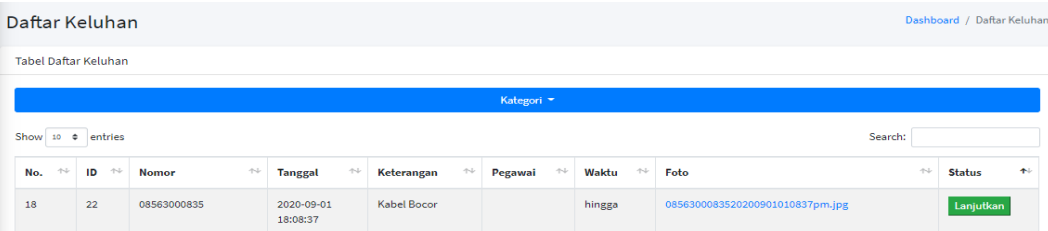

# Daftar laporan yang sudah diseleseikan

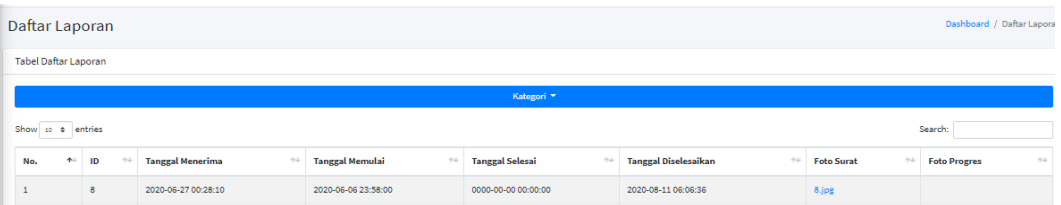

## Daftar informasi yang dapat diedit

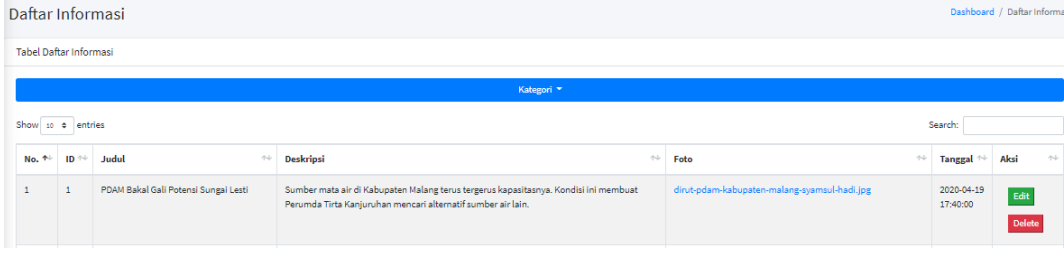

## Daftar kegiatan yang dapat diedit

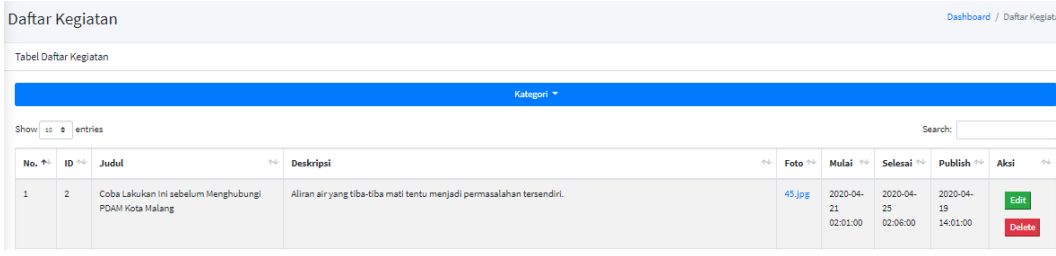

## Daftar pelanggan

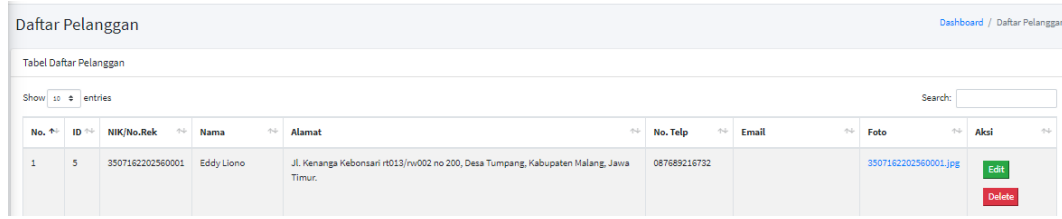

## Daftar pegawai

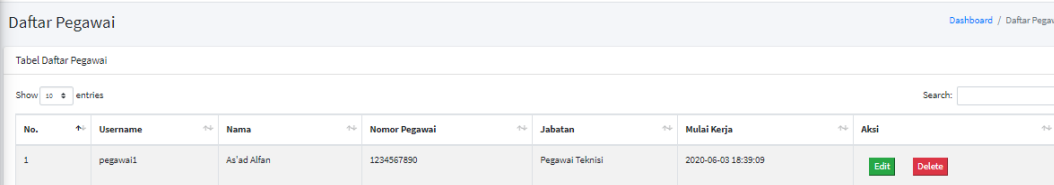

### **BAB VI PETUNJUK PENGGUNAAN APLIKASI**

## <span id="page-14-1"></span><span id="page-14-0"></span>**6.1 User**

#### <span id="page-14-2"></span>**6.1.1 Mengakses keluhanpdamtumpang.xyz**

Buka web browser ketikkan keluhanpdamtumpang.xyz

 $\leftarrow$   $\rightarrow$  C  $\circ$  is keluhanpdamtumpang.xyz

### <span id="page-14-3"></span>**6.1.2 Melakukan pesan**

Pada halaman ini user memasukkan NIK yang sudah terdaftar, email wajib diisi untuk pengiriman pemberitahuan status keluhan pelanggan, keterangan yang dikeluhan , foto kerusakan(opsional) kemudian kirim.

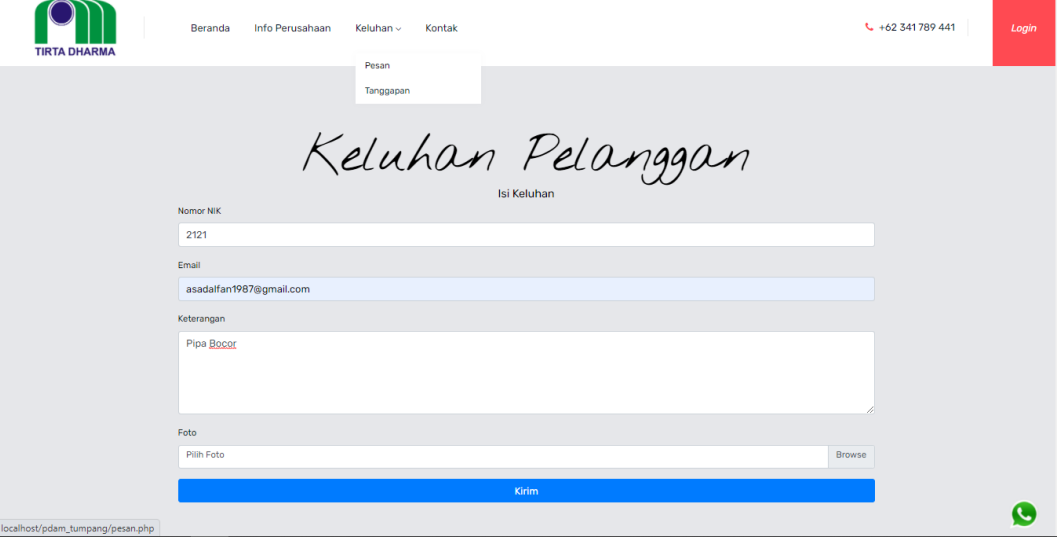

Setelah melakukan pengiriman, user mendapatkan notifikasi pada email

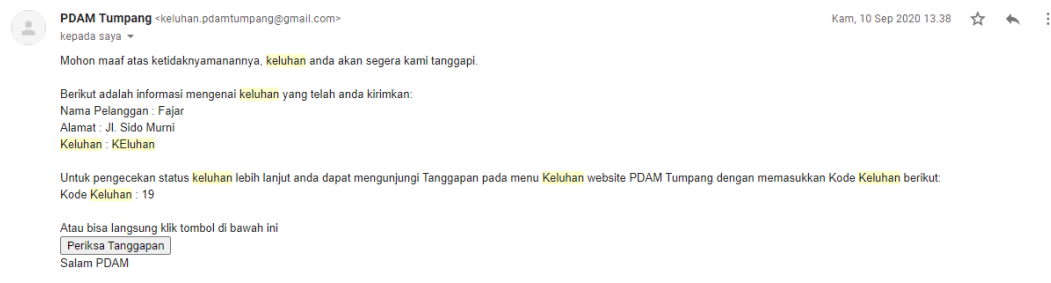

#### <span id="page-14-4"></span>**6.1.3 Melakukan tanggapan**

Halaman ini user dapat melihat. Apakah keluhan sudah diterima kerjakan atau belum oleh pihak pdam. Dengan memasukkan kode keluhan. Berikut jika keluhan belum ditangani.

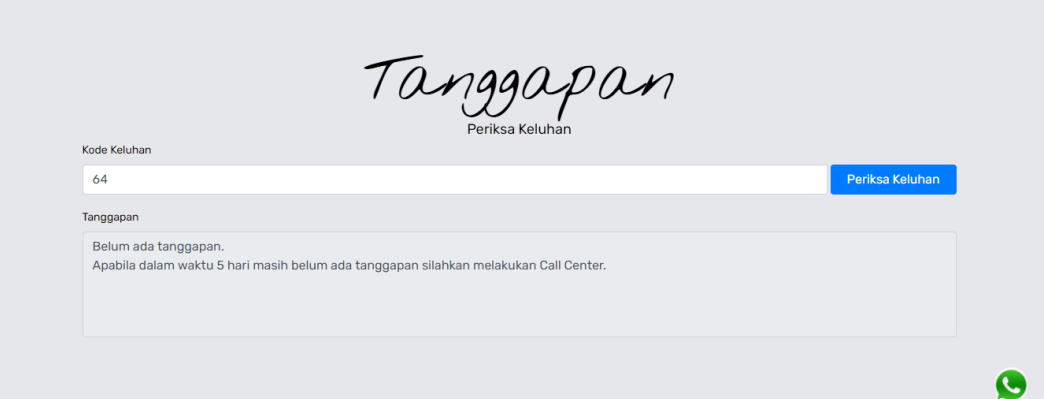

Dan jika sudah ditangani,

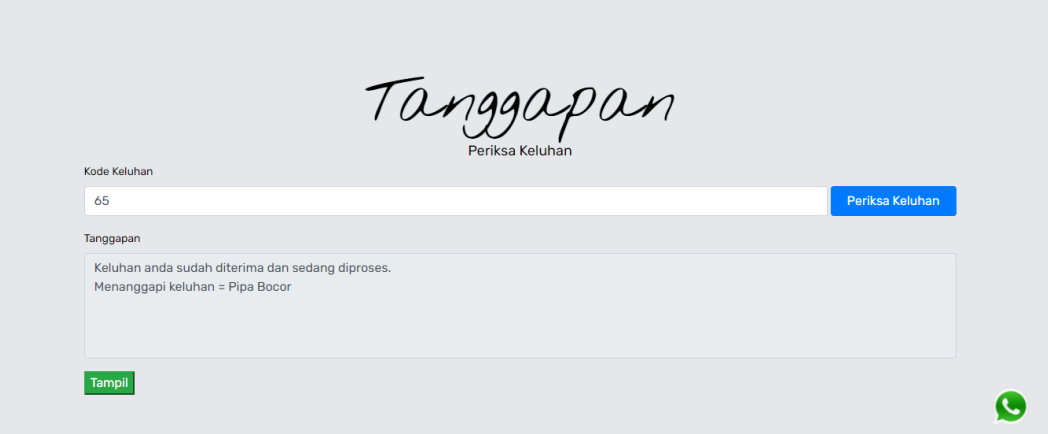

### <span id="page-16-0"></span>**6.2 Pegawai**

## <span id="page-16-1"></span>**6.2.1 Mengakses keluhanpdamtumpang.xyz**

Buka web browser ketikkan keluhanpdamtumpang.xyz

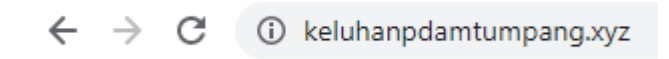

#### <span id="page-16-2"></span>**6.2.2Login Sebagai Pegawai**

Klik tombol Login Sebagai Admin untuk mengakses Login Pegawai.

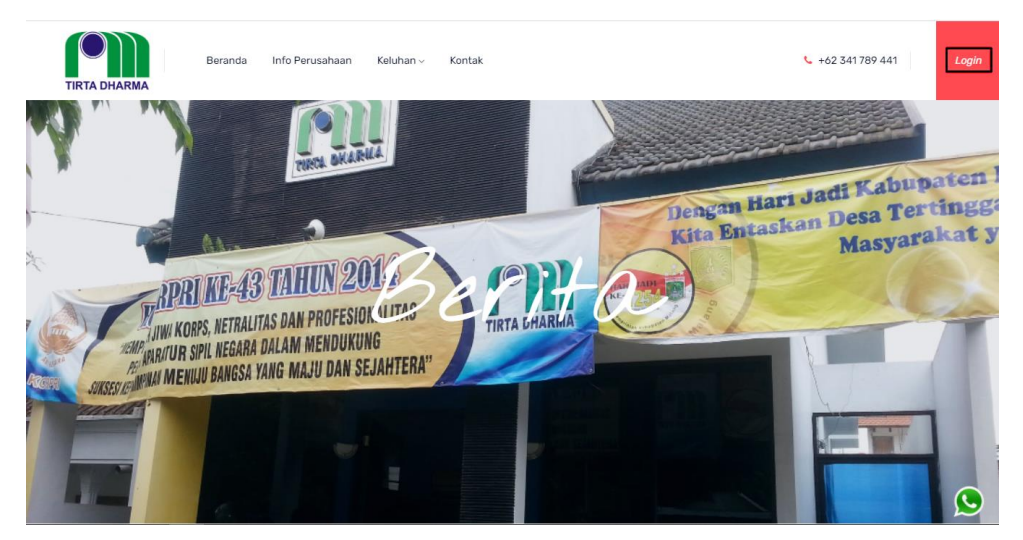

## <span id="page-16-3"></span>**6.2.3Login**

6.2.4Masukkan username dan password untuk pegawai kemudian klik

tombol Login.

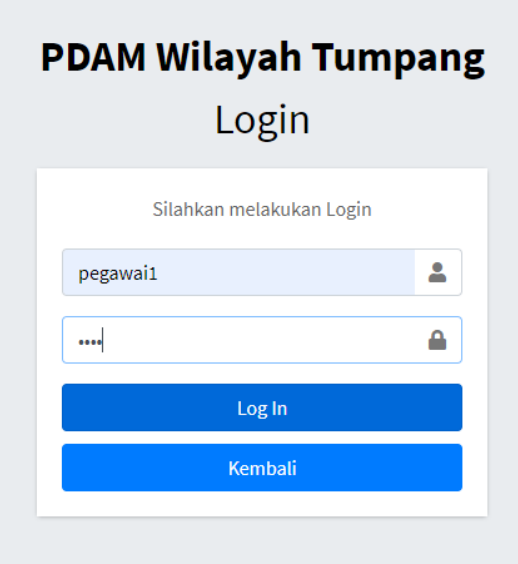

#### <span id="page-17-0"></span>**6.2.5Halaman Daftar Surat perintah**

Pada halaman daftar surat perintah. Pegawai dapat melihat daftar surat perintah dari admin untuk ditangani.

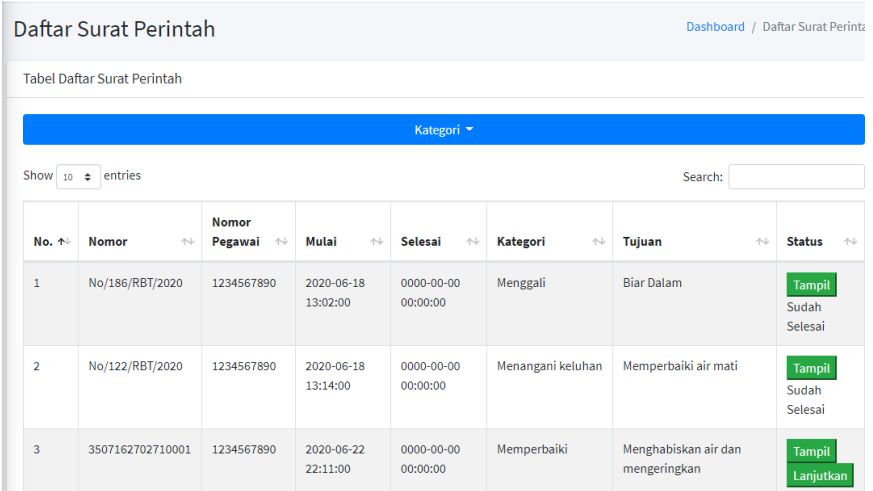

Pegawai dapat menangani keluhan. Dengan klik lanjutkan untuk membuat laporan akan menangani keluhan kepada admin.

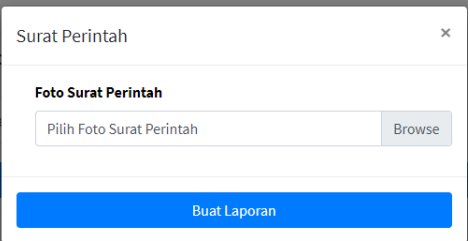

Pegawai mengupload surat perintah dari admin. Dan Buat laporan untuk admin.Jika pegawai sudah menangani, klik selesei pada daftar keluhan.

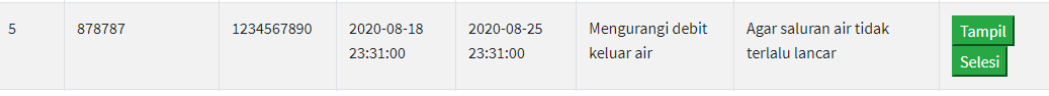

Klik tombol selesei

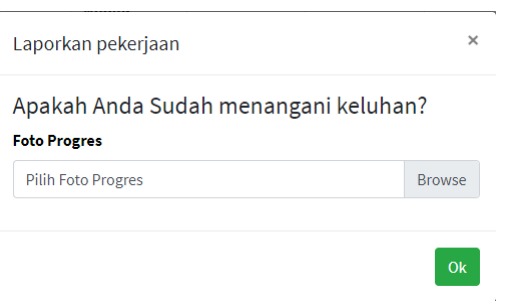

Pegawai melaporkan foto progres kepada admin

# **Lampiran 2. Lembar Profil Penulis**

# **PROFIL PENULIS**

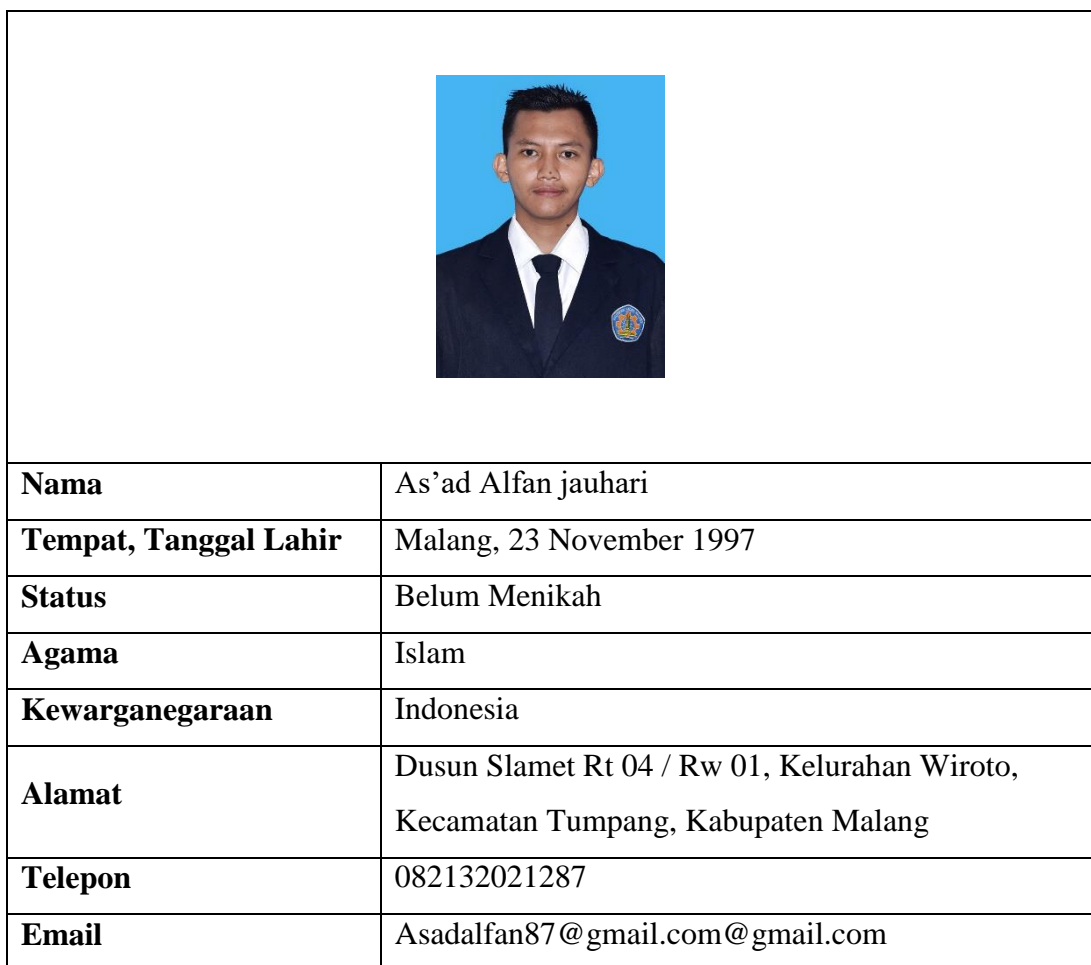

# **Riwayat Pendidikan**

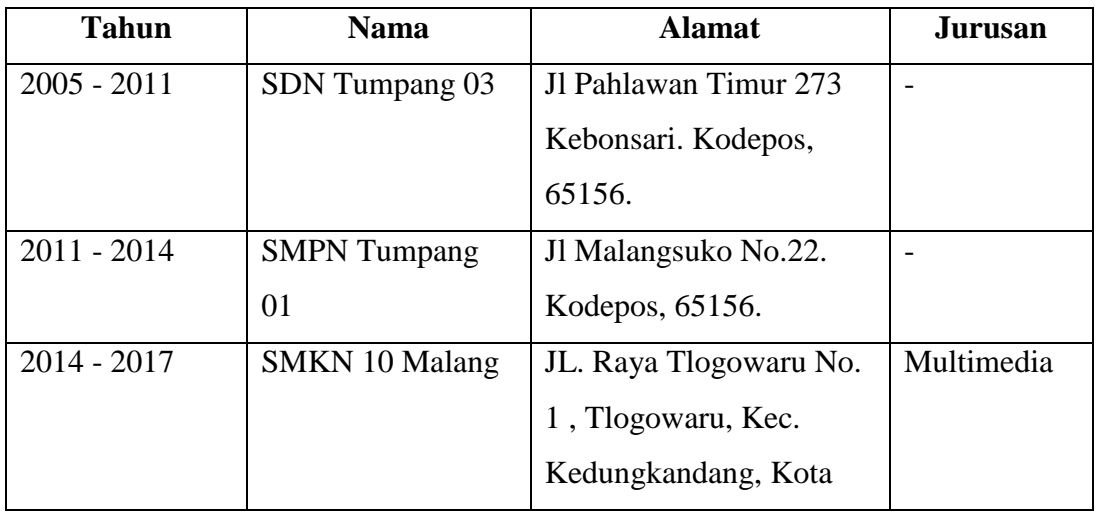

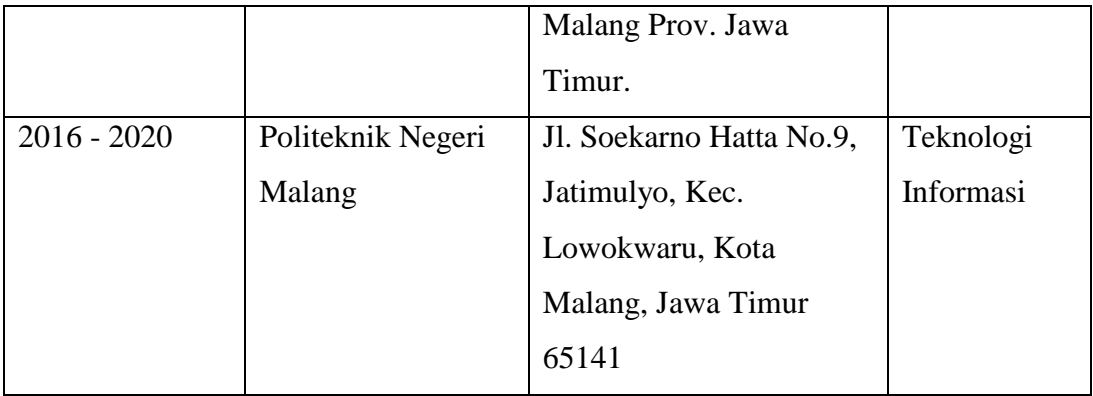